# **PANDUAN PENELUSURAN DI EPRINTS UPN "VETERAN" JAWA TIMUR**

1. Pencarian berdasarkan tahun

Buka halaman <http://eprints.upnjatim.ac.id/> pilih **Browse by year**

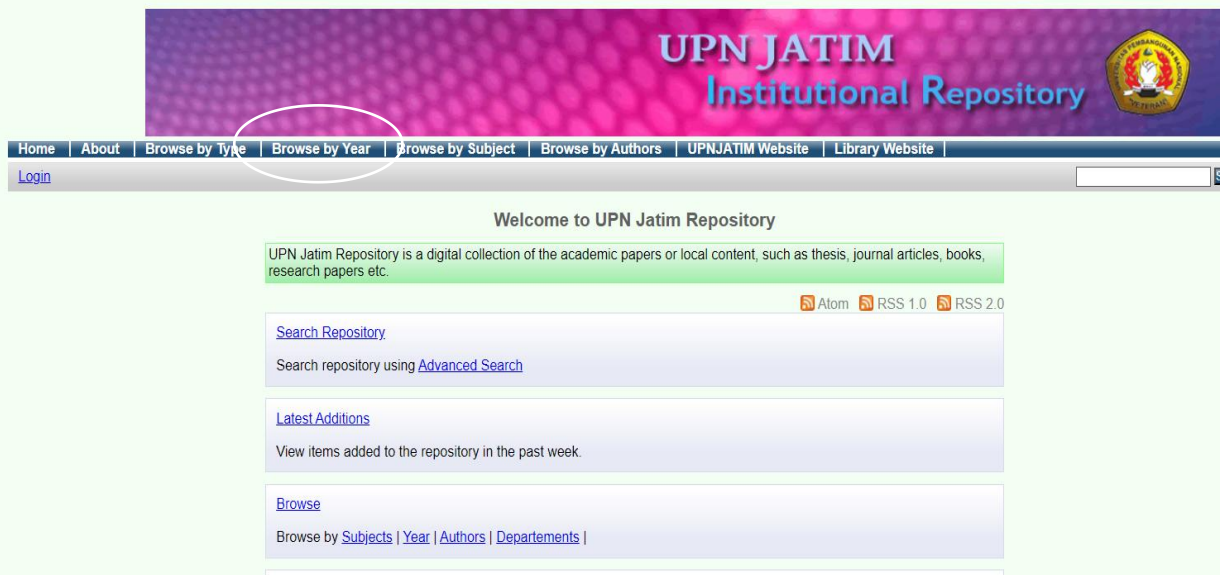

# Pilih tahun

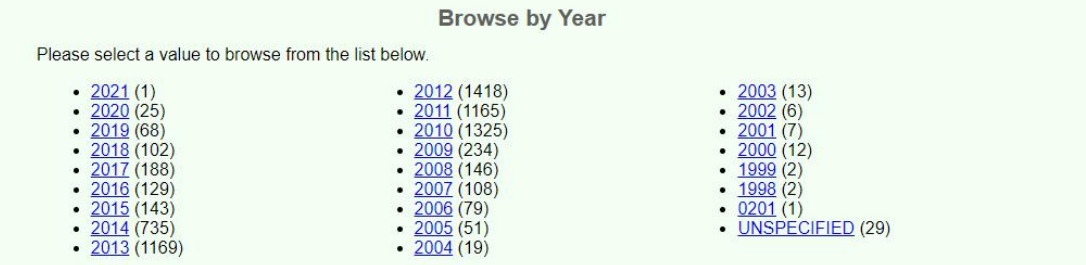

### Tampil repository pada tahun 2012

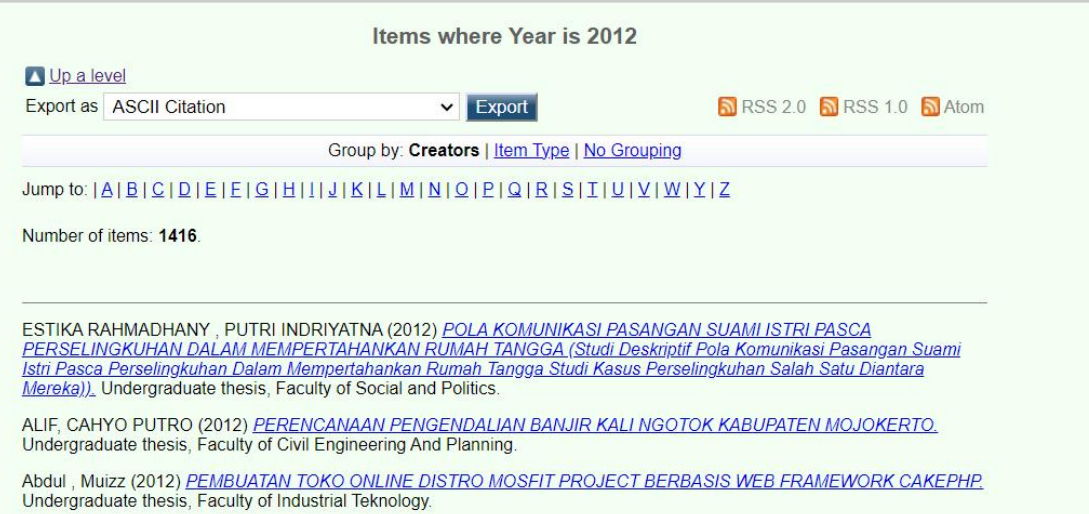

## 2. Pencarian berdasarkan Jurusan atau departemen

Buka halaman <http://eprints.upnjatim.ac.id/> pilih **Browse by Departements**

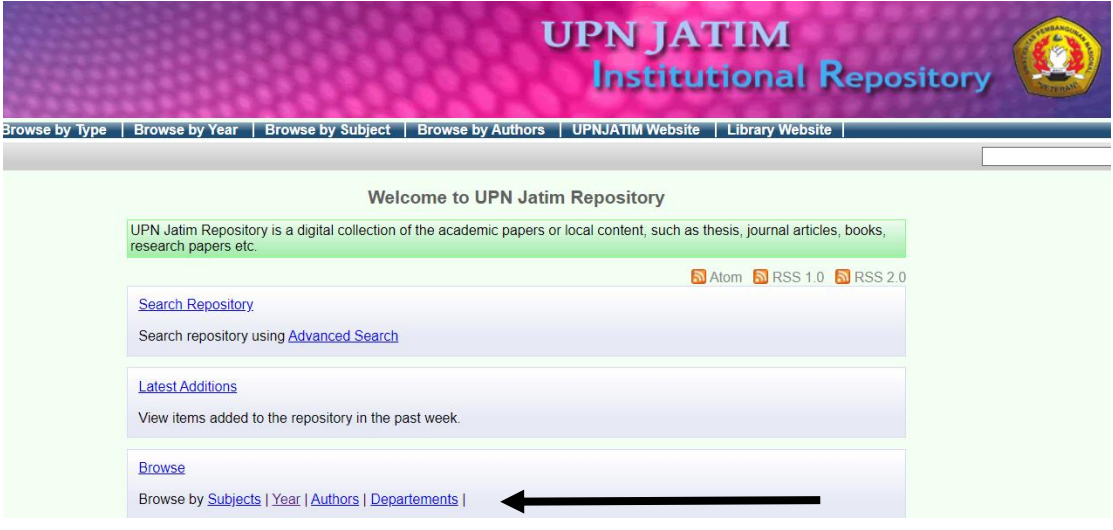

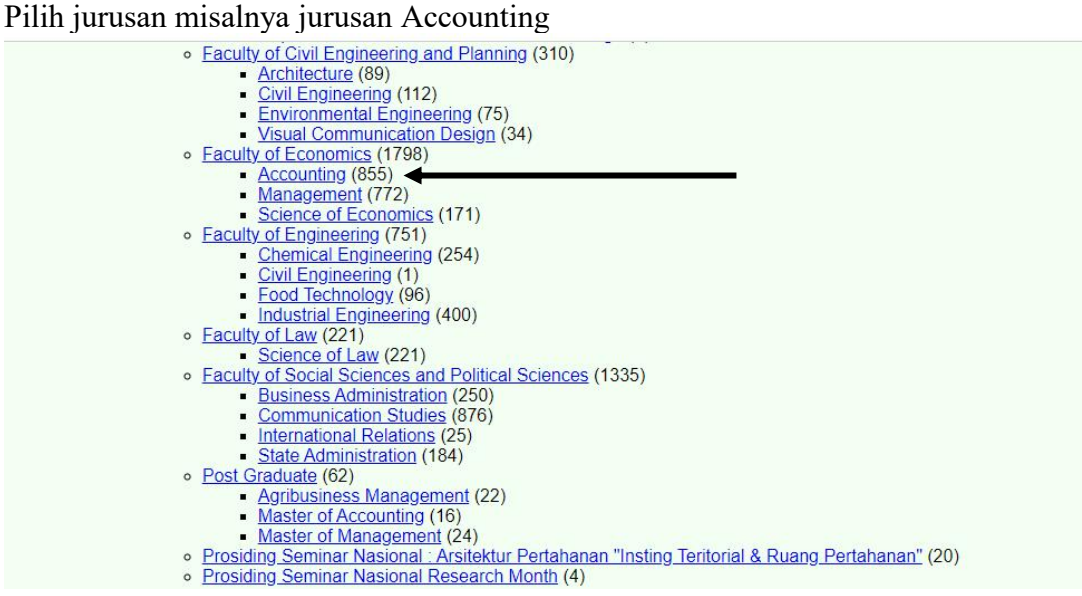

## Pilih tahun

Browse by Year where Division is "Faculty of Economics > Accounting"

Up a level

• University Structure (5959)<br>• <u>Faculty of Economics</u> (1798)<br>• **Accounting** (855)

Please select a value to browse from the list below.

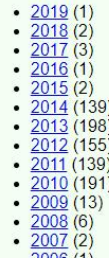

## Tampil Hasil dari pencarian berdasarkan tahun 2013 kemudian cari nama penulis berdasarkan abjad

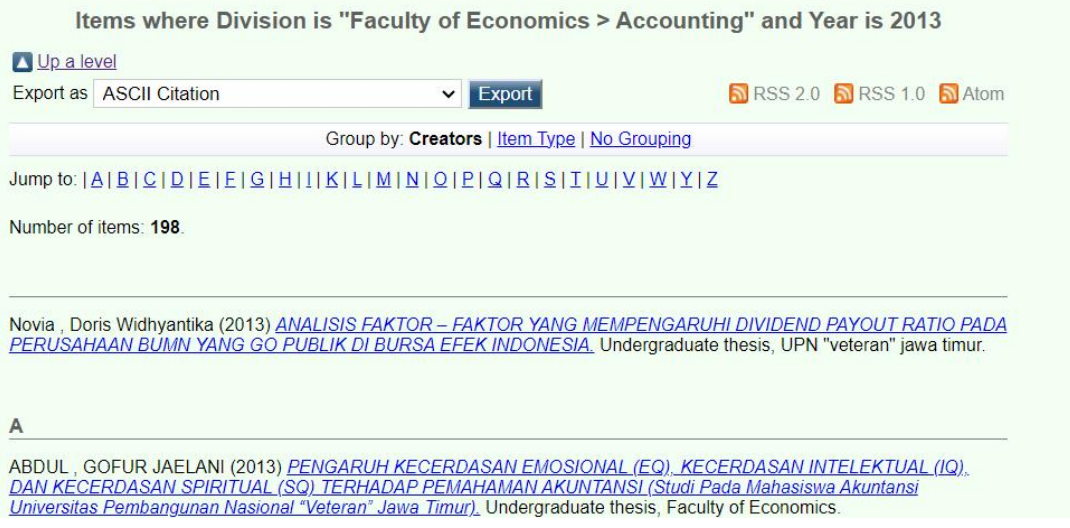

# Pilih penulis misal pilih abdul, Gofur maka tampil halaman berikut :

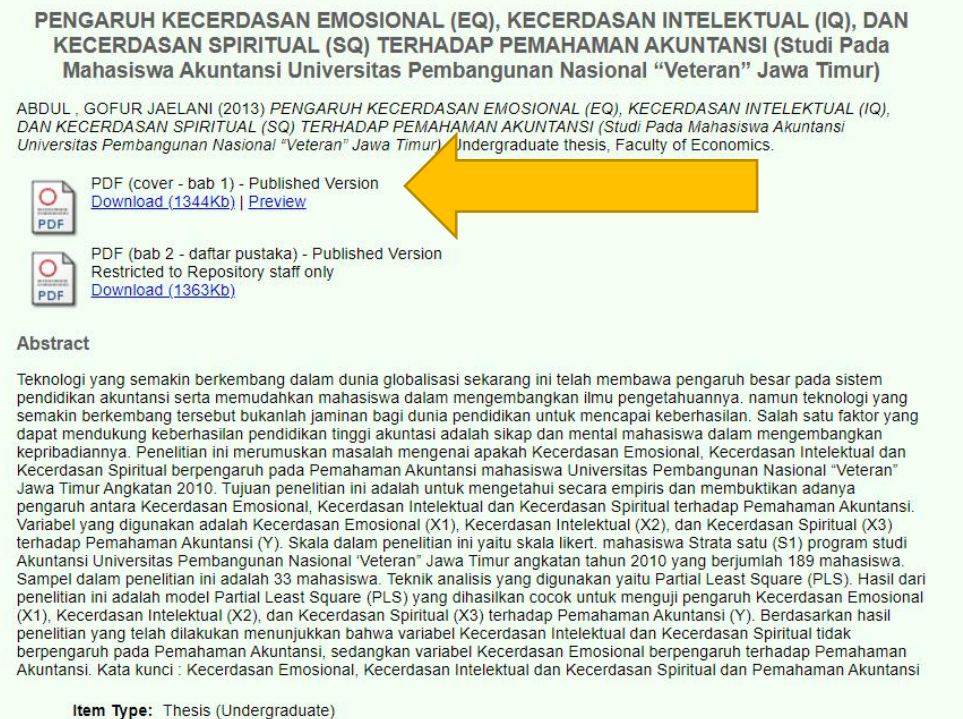

**Subjects:**  $\frac{H\text{ Social Sciences} > HF\text{ Commerce} > HF5001 \text{ Business. Business Administration} > HF5601 \text{Accounting}$ <br>Subjects:  $\frac{L\text{ Educal} \text{Social Sciences} > HF\text{ Commandness} \text{Coulings}}{L\text{ Educal} \text{Coulings}}$ 

Kemudian pilih file Cover, akan tampil file halaman cover yang menampilkan pembimbing skripsi :

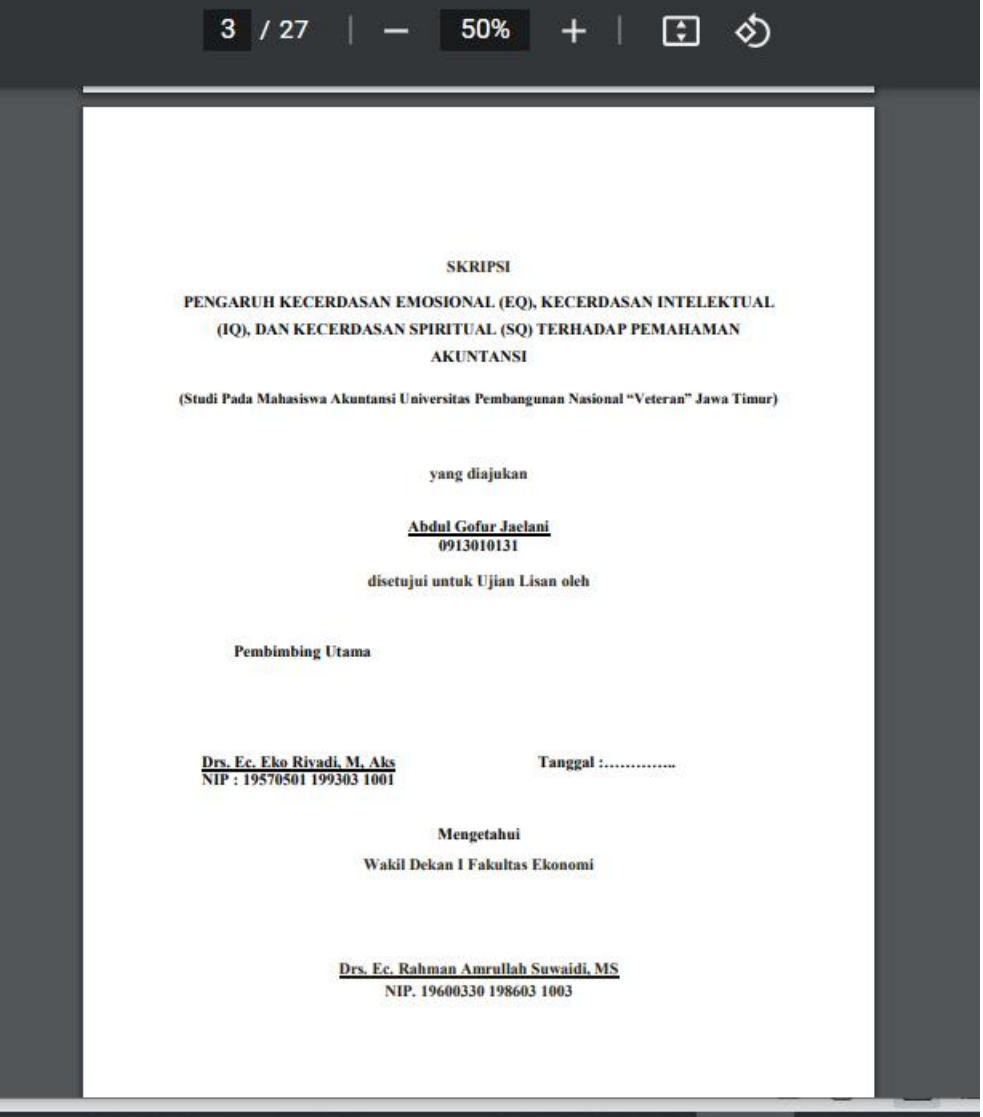